# HOW TO CREATE A GMAIL ACCOUNT FOR LANDINGS

#### WHAT IS A GMAIL ACCOUNT?

· It is another email account

• It gets you access to Google Drive

. It is free to set up and takes about 5 minutes to set up

### HERE IS HOW TO START

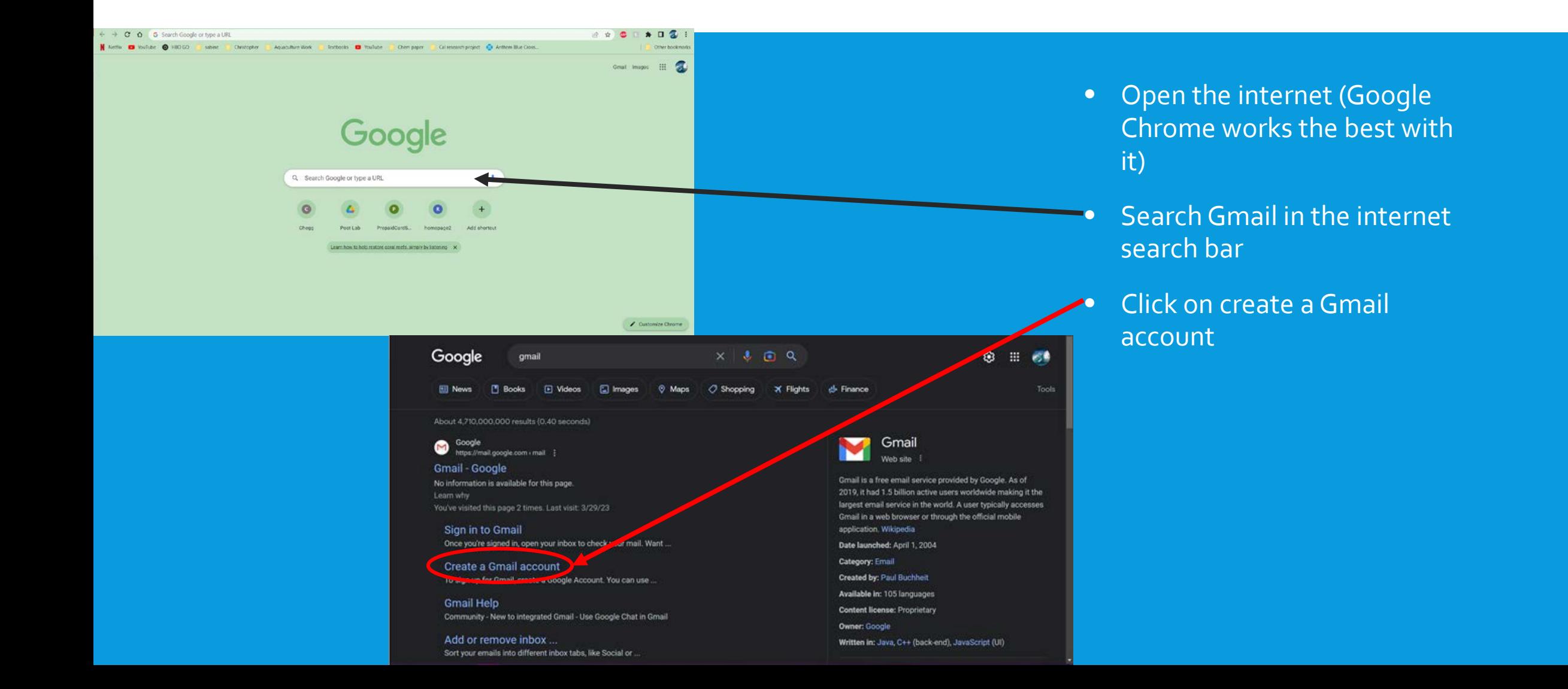

#### NEXT STEP

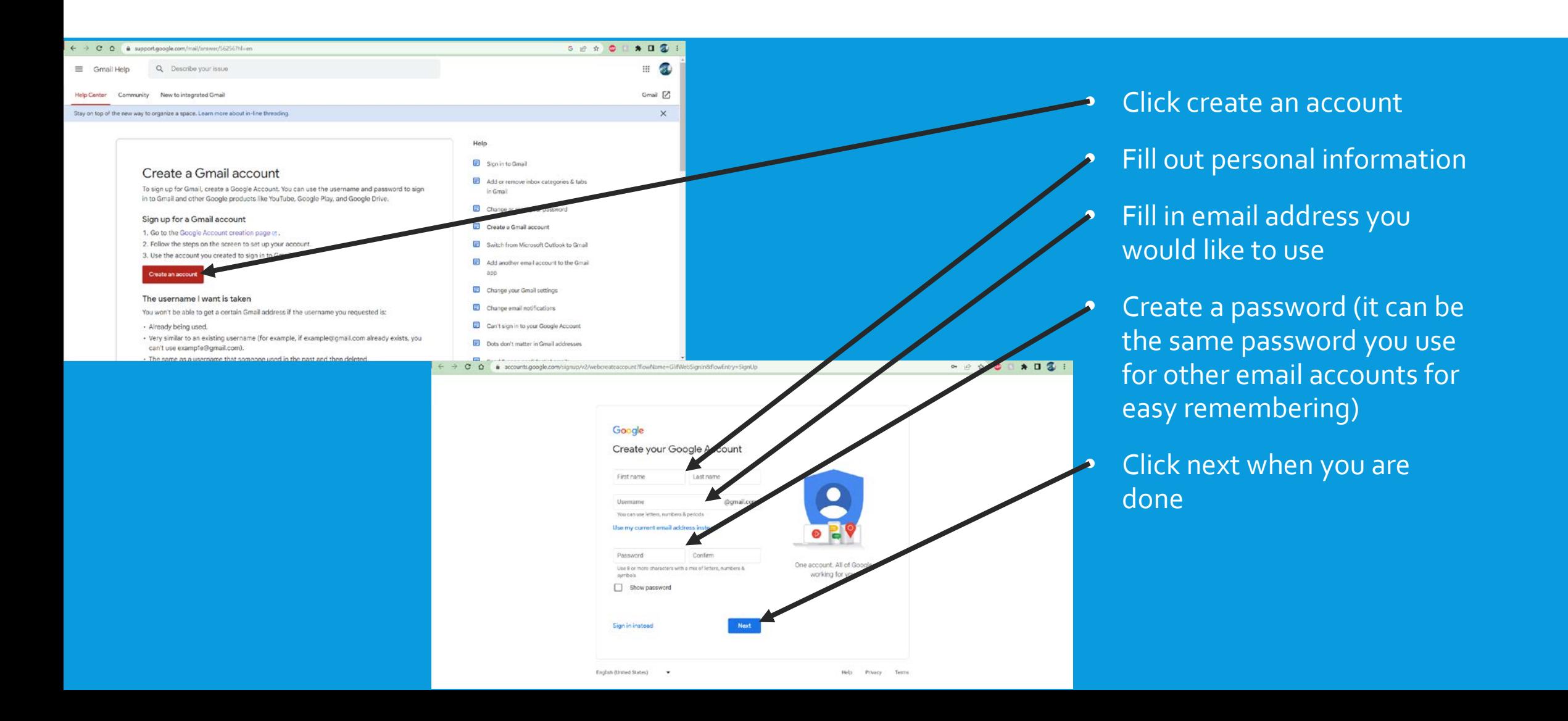

## NEXT STEP

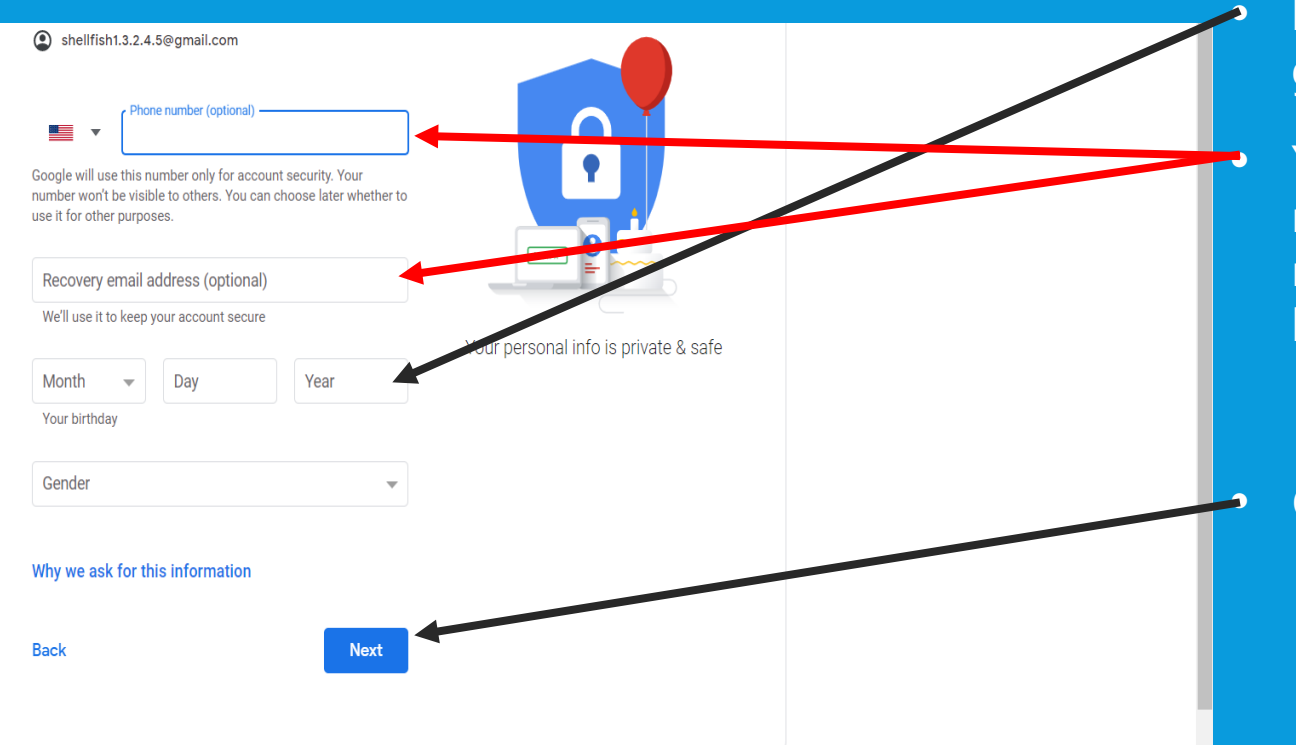

Fill out your birthday and gender

You can enter your phone number and a separate recovery email if you would like

• This will help if you forget your password

• Click next when done

#### NEXT STEP

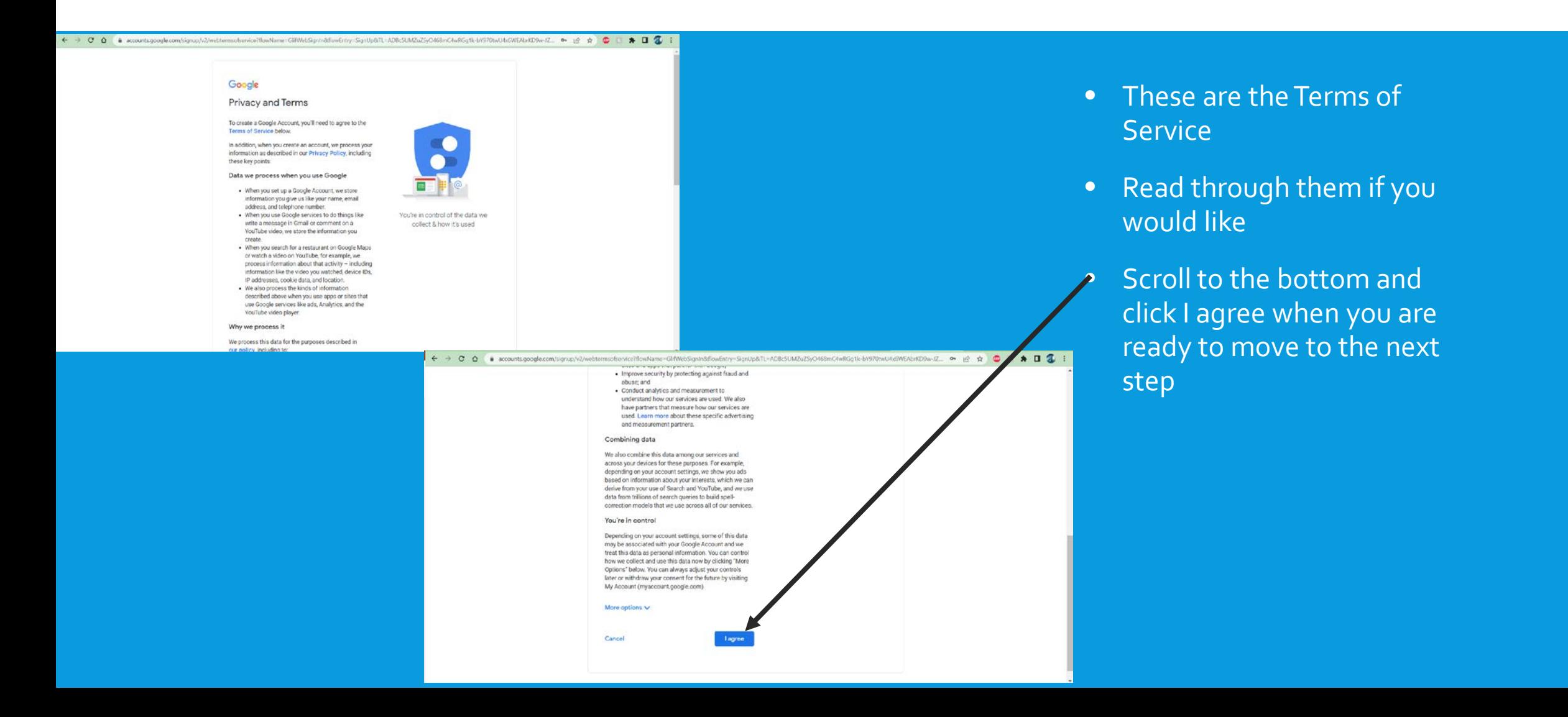

### YOU ARE DONE

- You are done setting up your account
- You can now access everything that Google offers
- . I will show you now how to access your new landings files with your new account
- . I would suggest downloading the Google Drive app on your phone if you have a smart phone
	- I can show you after the presentation if you would like